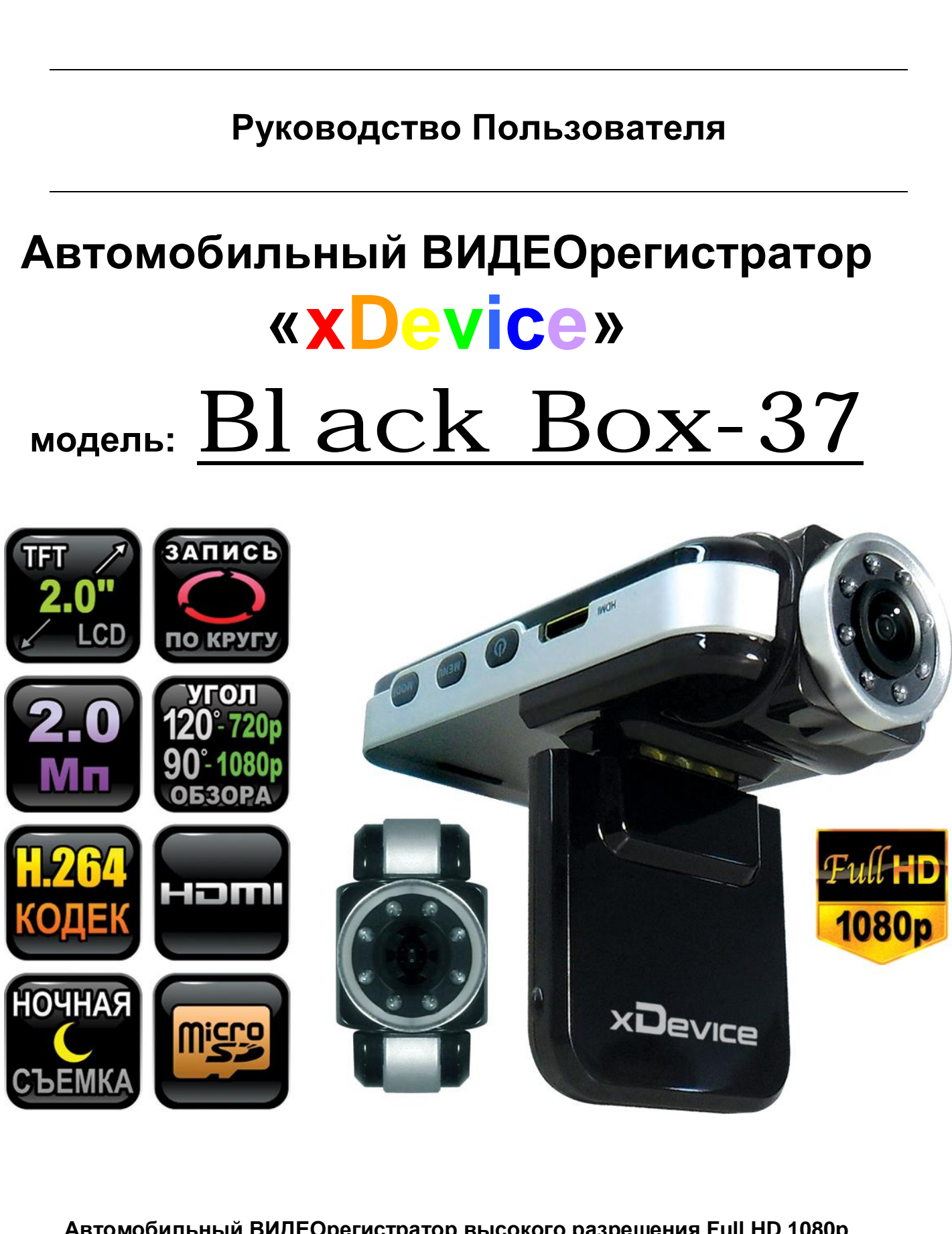

 **Автомобильный ВИДЕОрегистратор высокого разрешения Full HD 1080p** 

# **ПРИМЕЧАНИЕ**

*ВНИМАНИЕ! Будьте внимательны! Регистратор форматирует Вашу SDкарту в свой формат! Перед форматированием SD-карты проверьте, не содержится ли на ней нужная вам информация. Все записанные видео-файлы пишутся на SD-карту в скрытый раздел.* 

*Просмотр файлов возможен в программе-плеере.* 

- Пожалуйста, проверьте видеозапись на устройстве до его использования. Запишите на видео пробный файл и потом просмотрите его на компьютере.
- Не храните другие файлы на SD-карте. Это может привести к потере данных! SD-КАРТА-карта должна использоваться только как память для хранения и записи файлов на данном устройстве!
- Не вытаскивайте SD-карту пока не погаснут светодиоды на корпусе устройства и пока вы не выключили полностью зажигание в автомобиле. Иначе, это может привести к потере данных!
- Чтобы сохранить все записанные файлы, свободное пространство на SDкарте должно быть больше чем 100 МБ.
- Сетевой адаптер и автомобильное зарядное устройство должны использоваться только те, которые поставляются в комплекте. Наша компания не несет ответственности за повреждение продукта в случае использования других зарядных устройств. итаскивайте SD-карту пока не погаснут светодиоды<br>Ства и пока вы не выключили полностью зажигание в<br>это может привести к потере данных!<br>Сохранить все записанные файлы, свободное простра<br>(олжно быть больше чем 100 MБ.<br>Хи ад
- Наша компания не несет ответственности за любое повреждение устройства, батареи, и других компонентов данной комплектации, если вы их используете иначе, чем указано в Руководстве Пользователя.
- В случае падения, попадания в воду или другую жидкость, самовольной разборки, плохих условий электропитания автомобиля или иного неправильного использования - гарантия в таких случаях на данное устройство не распространяется!
- Гарантийный срок 1 год.

**Это руководство - инструкция по пользованию данным видеорегистратором. Пожалуйста, ознакомьтесь тщательно с данным руководством перед использованием.** 

*Внешний вид товара, комплектация и характеристики могут быть изменены производителем без уведомления. Описание носит справочный характер и не может служить основанием для претензий.* 

*Внимание: авторегистратор очень чувствителен к зарядке аккумулятора. Если аккумулятор заряжен менее чем на 10%, устройство может не включаться или работать некорректно. Также устройство может работать некорректно, если есть ошибки на карте памяти. Данные моменты не являются браком.* 

#### **Что такое видеорегистратор «Black Box» («Черный ящик»)?**

**Видеорегистратор** — устройство видео наблюдения с сохранением кадров, которые привязаны ко времени их создания. Его, как правило, устанавливают в автомобиле, чтобы снимать все, что происходит впереди и сзади. Это позволяет инспектору ДПС или судье увидеть ситуацию вашими глазами, а оспорить подобные показания будет невозможно.

**Автовидеорегистратор представляет собой** небольшую коробочку с камерой (1 или 2-мя, в зависимости от модели), микрофоном и разъемом питания. Некоторые модели имеют GPS-приемник и пишут в файл трек вашего движения. Запись файлов происходит на SD-карту. Информация на SD-карте записывается особенным образом. На ней создается так называемый кольцевой файловый буфер. Надежные разъемы приборов гарантируют, что даже в критической ситуации устройство будет работать.

**Самое главное при использовании видеорегистратора** — качественная камера и угол ее обзора! В случае ДТП более высокое разрешение камеры и большой угол обзора позволит получить качественную и информативную картинку, на которой можно будет разобрать и номера автомобилей, и лица людей.

**Установить видеорегистратор в автомобиле сможет даже ребенок.** Просто подключите питание от устройства в прикуриватель и регистратор готов к работе! Немного придется повозиться с установкой камеры на стекле автомобиля, ведь она не должна мешать обзору, при этом находясь в зоне действия дворников. Желательно также размещать камеру вертикально, чтобы не приходилось на компьютере вручную переворачивать все записи. Далее камеру надо сориентировать так, чтобы снимала она то, что нужно, — дорогу, а не капот. На этом установка камеры заканчивается.

#### **Важные Примечания:**

В жизни случается всякое и никто из нас не застрахован от несчастных случаев на дороге, от необоснованных претензий работников ДПС, от дорожных мошенников, от аварий и прочего. Хорошо, если есть свидетели, которые во время события не только присутствовали на месте ДТП, но и запомнили, как оно происходило, и в какой позиции находились все участники «приключения». Хорошо, если этот свидетель способен не предвзято, внятно рассказать все нюансы произошедшего на его глазах события работникам ДПС, а те, в свою очередь, не будут искать в случайно проезжающих машинах еще одного свидетеля, который будто бы видел произошедшее. Хорошо, но в жизни так бывает редко. ора! В случае ДПП оолее высокое разрешение камеры и<br>плит получить качественную и информативную картинку<br>плазобрать и номера автомобилей, и лица людей.<br>**видеорегистратор в автомобиле сможет даже реб**<br>питание от устройства

**Для того, чтобы не полагаться на случай, мы представляем Вам видеорегистраторы xDevice для автомобиля – которые станут для Вас безмолвным другом и защитником.** Авто видеорегистратор способен в режиме реального времени отслеживать и записывать все, что происходит с вашей машиной не только в процессе движения, но и на стоянке.

Кроме удовлетворения праздного любопытства информация, полученная таким способом, может помочь сэкономить много нервов, времени и денег.

#### **Содержимое упаковки**

Распакуйте коробку вашего устройства и проверьте содержимое. В комплекте содержится:

- 1) Видеорегистратор (само устройство).
- 2) Холдер (держатель), для крепления устройства в автомобиле.
- 3) 12V/24V автомобильное зарядное устройство.
- 4) Кабель USB
- 5) Кабель HDMI
- 6) Кабель AV
- 7) Инструкция по эксплуатации

# **Внешний вид**

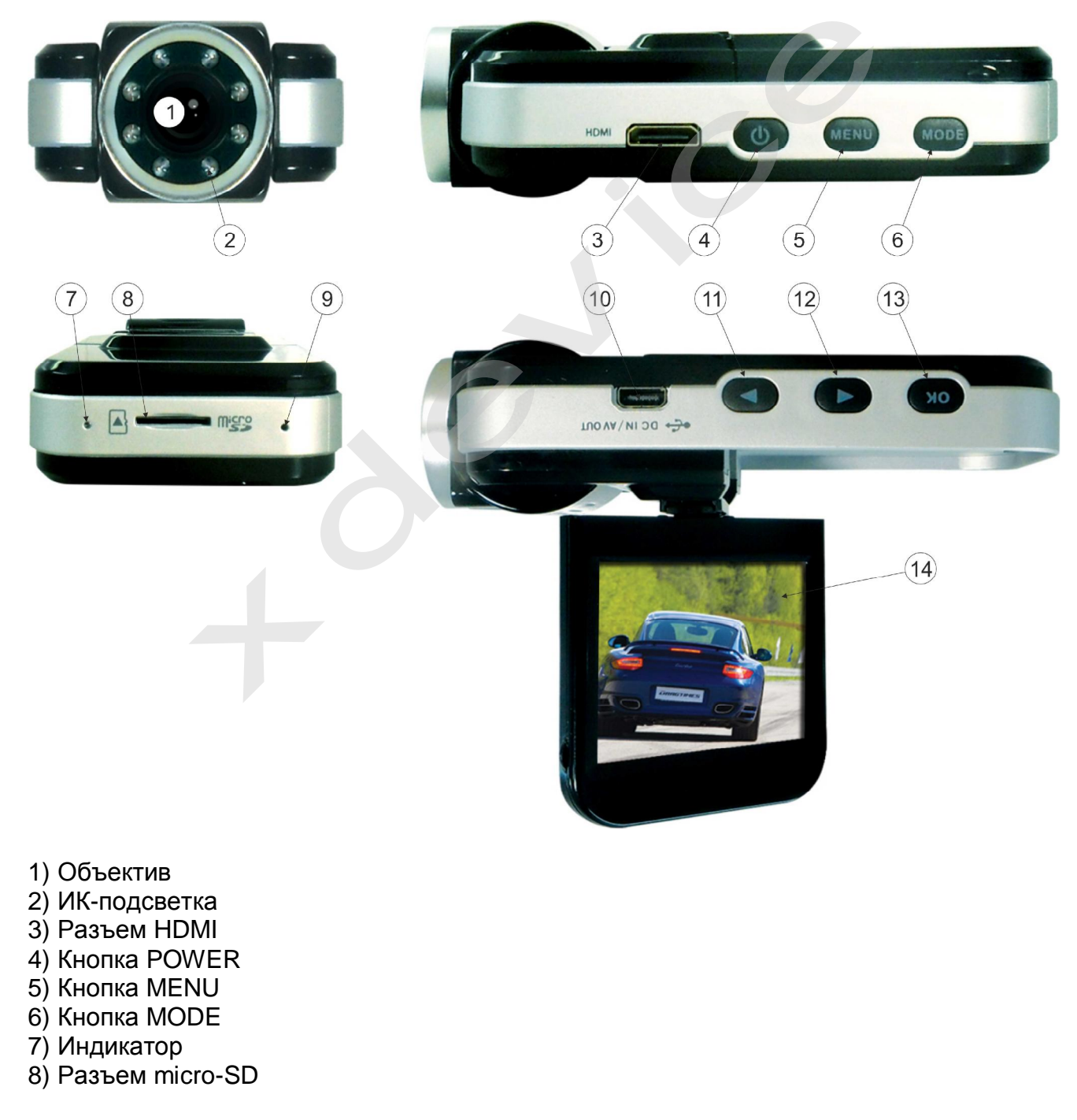

#### 9) Кнопка RESET

- 10) Разъем DC IN/ AV OUT
- 11) Кнопка UP
- 12) Кнопка DOWN
- 13) Кнопка OK
- 14) Поворотный дисплей

### **Кнопки**

**POWER** – включение/выключение устройства. Короткое нажатие для включения; чтобы выключить устройство, нажмите и удерживайте.

**MODE** – переключение режимов.

**MENU** – переход к меню.

**UP/DOWN** – выбор настроек.

**ОК** – подтверждение настроек.

#### **Работа с устройством**

#### **Индикатор заряда батареи:**

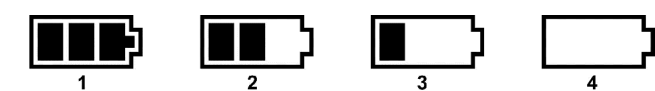

- 1) Батарея заряжена
- 2) Батарея заряжена наполовину
- 3) Низкий уровень заряда батареи
- 4) Батарея разряжена

#### **Зарядить батарею**

Батарею можно зарядить, с помощью зарядного устройства или, подключив устройство к компьютеру с помощью кабеля USB. **етройством**<br>
аряда батареи:<br>  $\boxed{}$ <br>
ряжена<br>
ряжена наполовину<br>
вень заряда батареи<br>
зарядить, с помощью зарядного устройства или<br>
компьютеру с помощью кабеля USB.<br>
при низком заряде батареи устройство выключится автом<br>

Примечание: при низком заряде батареи устройство выключится автоматически.

#### **Подключение АЗУ**

Подключите устройство с помощью зарядного устройства, запись автоматически начнется при включении зажигания. После выключения устройства запись автоматически сохранится.

**Примечания:** для питания может использоваться только зарядное устройство мощностью 5V. В противном случае, устройство может быть повреждено.

#### **Установка и извлечение карты памяти**

- 1. Вставьте карту памяти в слот для карты памяти.
- 2. Надавите на карту памяти, чтобы извлечь её.
- 3. Вытащите карту памяти из слота.

#### **Включение устройства**

Для включения устройства нажмите кнопку POWER. Для выключения нажмите и удерживайте кнопку POWER.

#### **Переключение режимов**

Для переключения режимов нажмите кнопку MODE.

#### **Режим видео**

В режиме видео нажмите MENU, чтобы перейти к меню видео.

В меню видео переход от одного пункта к другому осуществляется нажатием кнопок UP/DOWN; переключение и подтверждение характеристик с помощью кнопки ОК.

**Размер (Size):** 1920х1080, 1440х1080, 1280х720, 848х480. Выбор разрешения видео.

**EV**: +0, -0.3, -0.7, -1, -1.3, -1.7, -2, +2, +1.7, +1.3, +1, +0.7, +0.3. Настройка экспозиции.

**Видео (Audio):** открытие, закрытие. Запись звука.

**Бал. Бел.(White b):** авто, флуоресц., вольфрам, облачно, солнечно. Баланс белого. **Контраст (Contrast):** стандарт, мягкий, жесткий. Контрастность видео.

**Резкость (Sharpness):** стандарт, мягкий, жесткий. Резкость видео.

**Цвет (Effect):** выкл, живой, монохром, негатив, сепия, артистич. Выбор цифровых эффектов.

**Цикл. Запись (Recycle):** 1 мин, нет, 15мин, 10мин, 5 мин, 4мин, 3мин, 2мин. Функция циклической записи. Запись видео файлами по 1/2/3/4/5/10/15 минут. Возможно отключение данной функции. е): 1920х1080, 1440х1080, 1280х720, 848х480. Выбор<br>  $\sim$ 0.7, -1, -1.3, -1.7, -2, +2, +1.7, +1.3, +1, +0.7, +0.<br>  $\sim$ 0): открытие, закрытие. Запись звука.<br>
mitte b): авто, флуоресц., вольфрам, облачно, солнечно. Балитатие

**Поворот фот (Video flip):** закрытие, открытие. Поворот экрана.

**Задерж вык (Delay off):** 15сек, 60мин, 30мин, 5мин, 1мин. Функция задержки выключения.

**Ночь режим (Night mode):** закрытие, открытие. Ночной режим.

**Датчик движ (Motion det):** закрытие, открытие. Функция обнаружения движения. **Сцена ночь (Scene night):** закрытие, открытие.

#### **Режим фото**

**Размер (Size):** 5М, 3М, 12М, 8М. Выбор размера фото.

**EV:** +0, -0.3, -0.7, -1, -1.3, -1.7, -2, +2, +1.7, +1.3, +1, +0.7, +0.3. Настройка экспозиции.

**Качество (Quality)**: высокое, стандарт, среднее. Выбор качества фото.

**Бал.бел (White b):** авто, флуоресц., вольфрам, облачно, солнечно. Баланс белого.

**Контраст (Contrast):** стандарт, мягкий, жесткий. Выбор контрастности фото.

**Резкость (Sharpness):** стандарт, мягкий, жесткий. Выбор резкости фото.

**Цвет (Effect):** выкл, живой, монохром, негатив, сепия, артистич. Выбор цифровых эффектов.

**Автоспуск (Selftimer):** нет, да. Функция автоспуска.

**Круговая (Burst):** нет, 5 фото, 3 фото. Функция серийной съемки.

**Поворот фот (Video flip):** закрытие, открытие. Поворот экрана.

**Ночь режим (Night mode):** открытие, закрытие. Ночной режим.

# **Настройки**

**Язык (Language):** русский, японский, китайский, англ. Выбор языка. **Звук (Volume):** 0-7. Настройка громкости.

**Дата (Date).** Установка даты (с помощью кнопок UP/DOWN и OK).

**Часы (Clock).** Установка времени (с помощью кнопок UP/DOWN и OK).

**ТВ-выход (TV out):** NTSC, PAL.

**Формат (Format):** нет, да. Форматирование.

Внимание! При форматировании все данные будут удалены. Перед форматированием сохраните все необходимые данные.

**Настройка (Sys reset):** нет, да. Возврат к заводским настройкам.

**Авто выкл (Auto off):** 5мин, 3мин, 1мин. Установка времени автоматического выключения устройства.

**Частота (Light freq):** 50, 60Hz. Выбор частоты. В России частота сети равна 50Hz. **Штамп (Stamp):** дата/часы, дата, закрытие. Штамп времени и даты. Отображение

времени и даты на видео и фото.

**Выкл экран (LCD off):** выкл, 3мин, 1мин. Переход экрана в спящий режим. Для включения экрана нажмите любую кнопку.

**Версия (Version)** . Отображается версия прошивки**.** 

#### **Воспроизведение**

В режиме просмотра выберите необходимый файл с помощью кнопок UP/DOWN, затем нажмите ОК. Для приостановки просмотра нажмите ОК.

#### **Технические характеристики**

- Дисплей: 2" LCD, поворотный 270 $^{\circ}$
- Видео: 1920х1080 (30 кадров/сек), 1440х1080(30 кадров/сек), 1280х720(30 кадров/сек), 848х480 (60 кадров/сек) ты на видео и фото.<br>
(LCD off): выкл, 3мин, 1мин. Переход экрана в спящий<br>рана нажмите любую кнопку.<br>
ion). Отображается версия прошивки.<br> **едение**<br>
осмотра выберите необходимый файл с помощью кнопи<br>
е СОК. Для приостанов
- Формат видео: MOV
- Кодек сжатия H.264
- Фото: JPEG, 12М
- Цифровой зум 4-х
- Штамп времени и даты
- Циклическая запись (файлами по 1/2/3/4/5/10/15мин)
- Ночная съемка
- Датчик движения
- Интерфейс: USB(mini-USB), HDMI, AV
- **TB-выход: NTSC/PAL**
- Поддержка карт памяти: micro-SD (до 32Гб)

Компания-производитель оставляет за собой право менять технические характеристики без предварительного уведомления.

#### **Подключение автомобильного зарядного устройства**

Автомобильное зарядное устройство обеспечивает электропитание Вашего устройства при использовании его в автомобиле.

#### **Внимание:**

в целях защиты Вашего устройства от бросков напряжения в бортовой сети, следует подключать его к зарядному устройству лишь после запуска двигателя.

#### **Можно использовать данное устройство не только в автомобиле!**

**Видеорегистратор также можно использовать на даче, в квартире или офисе, торговой точке как простую и недорогую систему видеонаблюдения. Также запись может включаться при срабатывании сенсоров. Все, что запишет видеорегистратор, Вы сможете потом просмотреть на компьютере. Примечание:** 

**Существуют модели автомобилей, в которых питание от аккумулятора на прикуриватель подается ВСЕГДА! Независимо от того, включено зажигание или нет. Внимательно изучите инструкцию пользователя своего автомобиля.** 

#### **Установка в автомобиле:**

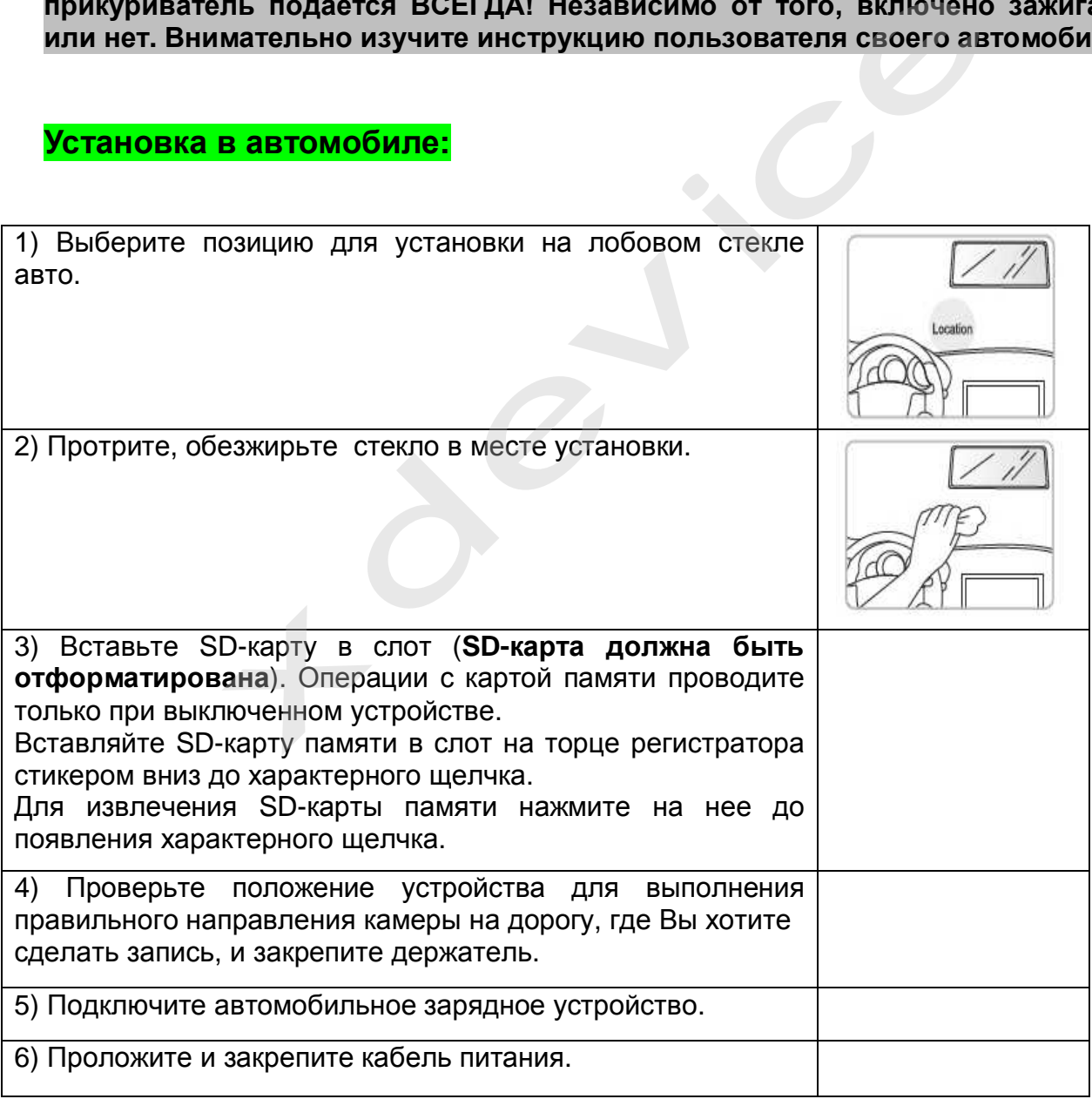

#### **Инсталляция универсального проигрывателя VLC**

На оф.сайте [www.videolan.org](http://www.videolan.org) вы можете скачать свежую версию данного плеера! SD-КАРТА должна быть вставлена в устройство чтения SD-карточек и подключено к компьютеру.

Все записанные на регистраторе видео-файлы можно просмотреть через VLCплеер (программа бесплатная).

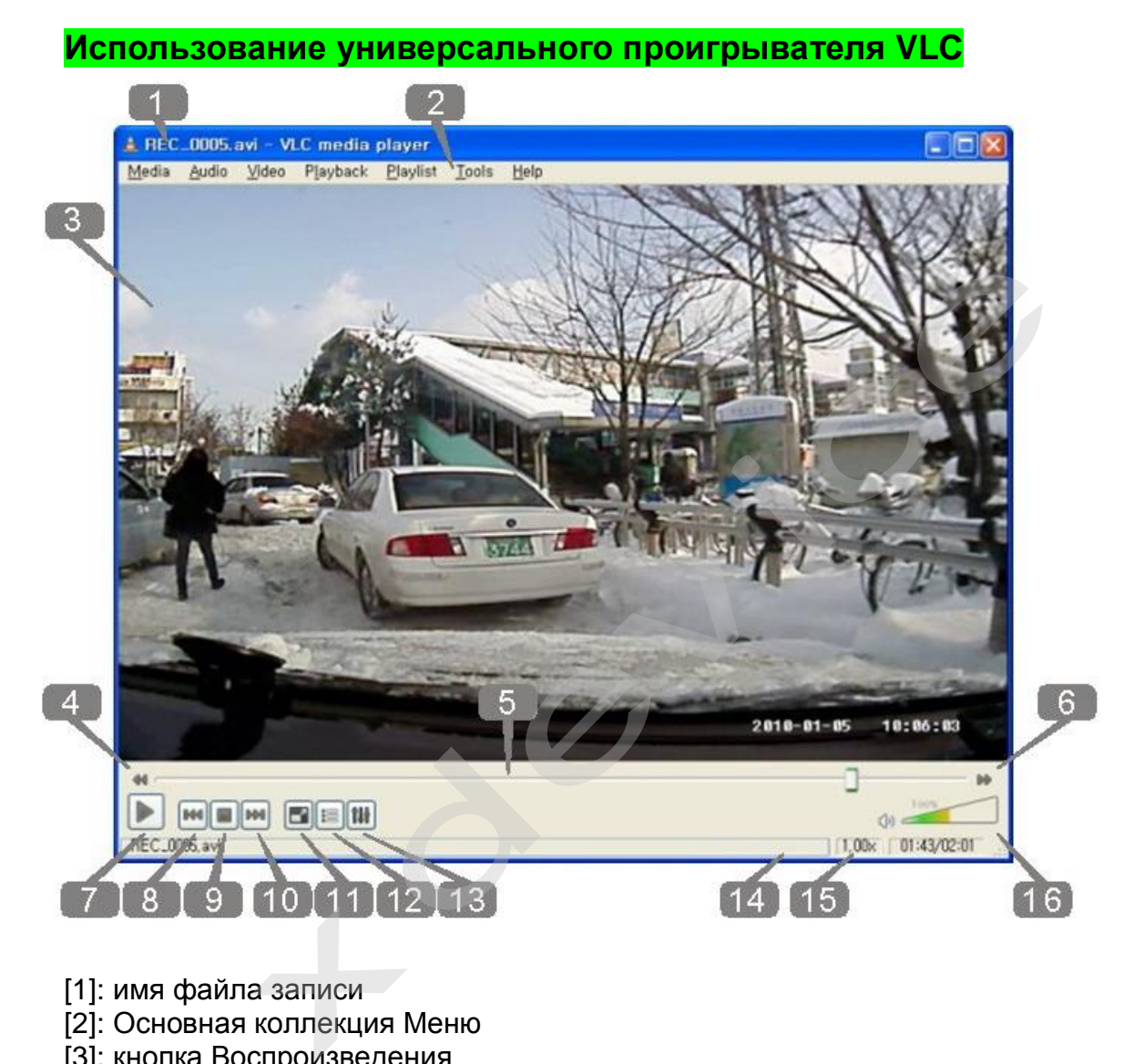

- [1]: имя файла записи
- [2]: Основная коллекция Меню
- [3]: кнопка Воспроизведения
- [4]: кнопка Playback (медленно)
- [5]: строка состояния Воспроизведения
- [6]: кнопка Playback (быстро)
- [7]: Кнопка, Play/Pause
- [8]: кнопка воспроизведения Предыдущего файла
- [9]: кнопка Pause
- [10]: кнопка воспроизведения Следующего файла
- [11]: кнопка: нормальный экран/ на весь экран
- [12]: кнопка раскрытия списка Воспроизведения
- [13]: кнопка Control & Effect
- [14]: Медленная/быстрая строка индикации состояния воспроизведения
- [15]: время Воспроизведения
- [16]: управление громкостью

### **Обслуживание Вашего устройства:**

Правильное обращение с устройством обеспечит вам стабильную бесперебойную работу и позволит избежать повреждений.

- Оберегайте устройство от высокой влажности и слишком горячей/холодной температуры.
- Не кладите и не роняйте ничего на устройство.
- Оберегайте устройство от ударов и падения.
- Не подвергайте устройство резкому перепаду температур. Это может привести к конденсации влаги, которая может вывести из строя Ваше устройство. Если это произошло, дайте влаге испариться перед использованием.
- Поверхность линзы камеры очень легко поцарапать острым предметом. Старайтесь защитить экран от царапин до полной установки устройства в нужном месте.
- Если устройство загрязнилось и его необходимо очистить, делайте это при выключенном питании. Используйте мягкую ткань без ворсинок, смоченную в воде.
- Не пытайтесь разбирать, ремонтировать или переделывать устройство. Разборка, переделка или любая попытка ремонта может привести к поломке и лишь усугубит положение, при этом Вы потеряете гарантию.

#### **Предостережения:**

- Большая часть зависаний и некорректной работы регистратора происходит из-за использования несовместимых или некачественных SD-карт памяти будьте внимательны при выборе и покупке карты памяти! Некоторые SDкарты памяти несовместимы с регистратором - они не определяются или сбоят при записи. К сожалению, без вскрытия упаковки и тестирования совместимость карты никак не проверить, несовместимые карты попадаются у всех производителей, обычно это все подделки. Рекомендуем покупать SDкарты известных производителей и не менее 4 класса. и месте.<br>
стройство загрязнилось и его необходимо очистить, дег<br>
ченном питании. Используйте мягкую ткань без ворсинок,<br>
тайтесь разбирать, ремонтировать или переделывать<br>
жа, переделка или любая попытка ремонта может при
- На сенсоре камеры допускается наличие битых пикселей (появление белых точек на видео)

#### **Устранение неисправностей:**

Если регистратор выдает ошибку о нехватке места, завис, либо просто работает некорректно, то выполните одну из следующих процедур:

- Извлеките и установите повторно карту памяти (только при выключенном устройстве).
- Отформатируйте карту памяти через меню регистратора,
- Извлеките и отформатируйте карту памяти через компьютер
- Перезагрузите устройство кнопкой RESET (если такая кнопка предусмотрена в устройстве)

Не получается сделать видео запись, фотографии и запись голоса

- Измените разрешение, качество фотографий, частоту вспышки.
- Установите другую карту памяти большей емкости.
- Убедитесь, что карта памяти установлена правильно (во время установки должен быть слышен щелчок).
- Удалите ненужные файлы с карты памяти, чтобы освободить место.

Не получается передать изображения на экран телевизора через HDMl кабель

- Убедитесь, что оба конца кабеля HDMI плотно подсоединены к разъему видеорегистратора и разъему телевизора.
- Используйте только тот кабель HDMI, который поставляется вместе с прибором (если он поставляется в комплекте).

Фотографии и видео не четкие

- Убедитесь, что линза объектива чистая. Протрите пыль и грязь перед тем, как приступить к съемке.
- Убедитесь, что правильно выбираете фокус.

#### **Полезные советы:**

Ситуации на дороге непредсказуемы. Управление транспортным средством всегда сопряжено с риском и может привести к неприятным последствиям. Случайный занос, залепленный снегом дорожный знак, пьяный водитель могут стать причиной аварии. Еще одна неприятность – нарушение ПДД, связанное с лишением права управления транспортным средством. Конечно, если действия водителя стали причиной аварии, то лишение водительских прав – мера оправданная. Но как быть в других ситуациях, когда всё не так однозначно, как об этом думает представитель ГАИ? Далеко не во всех случаях можно легко и быстро разобраться в том или ином нарушении. и видео не четкие<br>"есь, что линза объектива чистая. Протрите пыль и гряз<br>ступить к съемке.<br>"есь, что правильно выбираете фокус.<br>"<br>**СОВЕТЫ!"**<br>дороге непредсказуемы. Управление транспортным сред<br>риском и может привести к не

Если вы уверены в том, что не нарушали Правил дорожного движения, и вас обвиняют ошибочно, нужно придерживаться своей точки зрения до конца. Очевидно, что в любом споре нет более убедительного аргумента, чем видеозапись. Однако если Вы решили использовать запись с собственного видеорегистратора в качестве доказательства в судебном процессе, учтите, что она не только должна быть соответствующего качества и иметь прямое отношение к делу, но и обладать юридическим статусом. Профессиональные юристы и эксперты подтверждают: в судебной практике к рассмотрению принимается только полученная законным путем видеоинформация, подлинность которой не вызывает сомнений.

Как же это подтвердить? Очень просто. Факт наличия и изъятия записи с места ДТП обязательно должен быть отражен в документах, а именно, в протоколе инспектора ГИБДД. Для судебных органов это будет означать, что владелец видеорегистратора не мог фальсифицировать информацию (переделать или изменить запись) после

составления протокола. "Куй железо, пока горячо": если доказательство всплывет постфактум, в его подлинности судьи усомнятся и вряд ли примут на рассмотрение. Поэтому обязательно попросите инспектора (вежливо, но настойчиво!), который будет оформлять аварию, занести в протокол в качестве доказательства запись вашего видеорегистратора. Недовольств по поводу того, что запись цифровая, быть не должно: согласно федеральному закону РФ "Об обязательном экземпляре документов" видеодоказательства любого типа (и цифровые, и аналоговые) имеют одинаковую силу. Проследите, чтобы инспектор зафиксировал на бумаге все необходимое: марку, модель, ориентацию камеры, способ установки регистратора, а также тип носителя и характерные приметы устройства (например, так: "синяя SD карта памяти объемом 4Гб").

Еще лучше, если время записи будет точно совпадать с реальным (всегда обращайте внимание на то, правильно ли установлены часы в вашем регистраторе!), а изъятие носителя видеоинформации состоится в присутствии свидетелей (понятых). Так Вы сможете еще более увеличить вес своей доказательной базы. И совсем хорошо, если перед тем, как передать флэшку с записью сотруднику ДПС, Вы запечатаете ее в конверт (при тех же свидетелях). Ну и совсем отлично, если у вас под рукой будет ноутбук с кард-ридером и вы сделаете себе резервную копию (вы должны понимать, что вещественные доказательства иногда «теряются», когда начинается расследование или судебные тяжбы…)

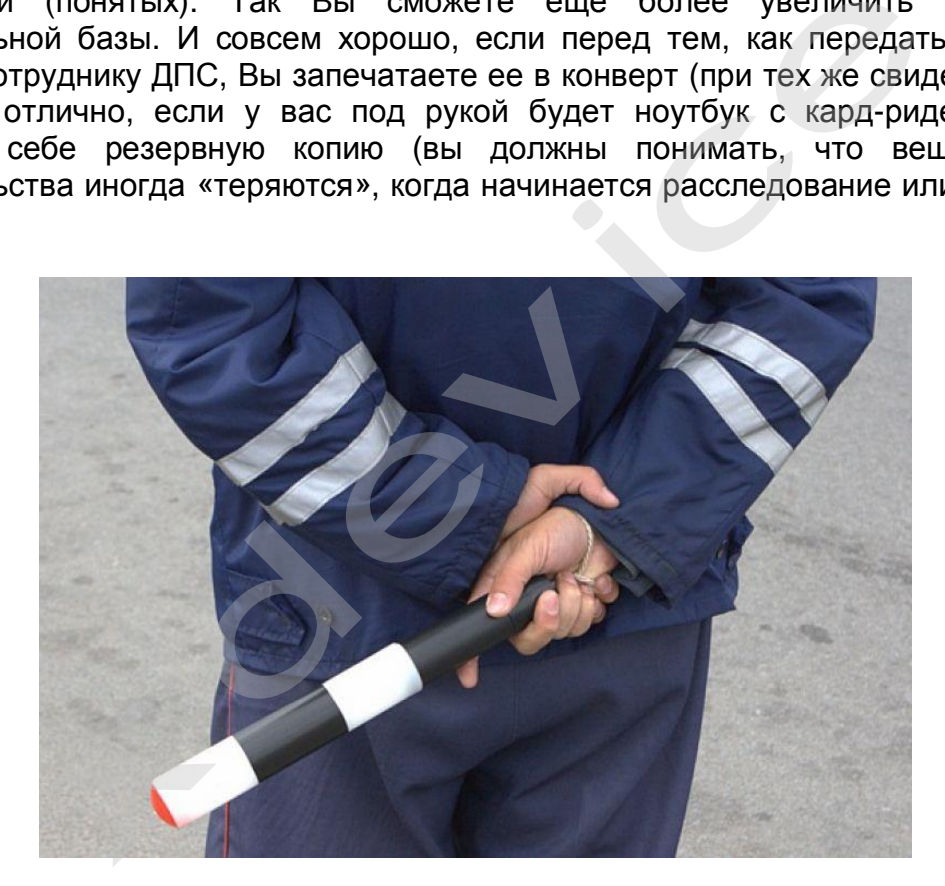

Если вас остановили сотрудники дорожно-постовой службы, обвиняя в нарушении Правил дорожного движения, обязательно поинтересуйтесь, какой именно пункт вы нарушили. Непременно сравните полученный ответ с записью в протоколе. Раз вы не хотите, чтобы вас лишили прав, в протоколе следует указать, что вы не согласны с записью, оставленной в нем инспектором. Кроме того, если сотрудник ГИБДД ссылается на пункт 1.3 ПДД, у водителя появляется дополнительное преимущество, так как для лишения прав должно быть указано, какое конкретно нарушение было совершено. В противном случае, протокол не имеет юридической силы.

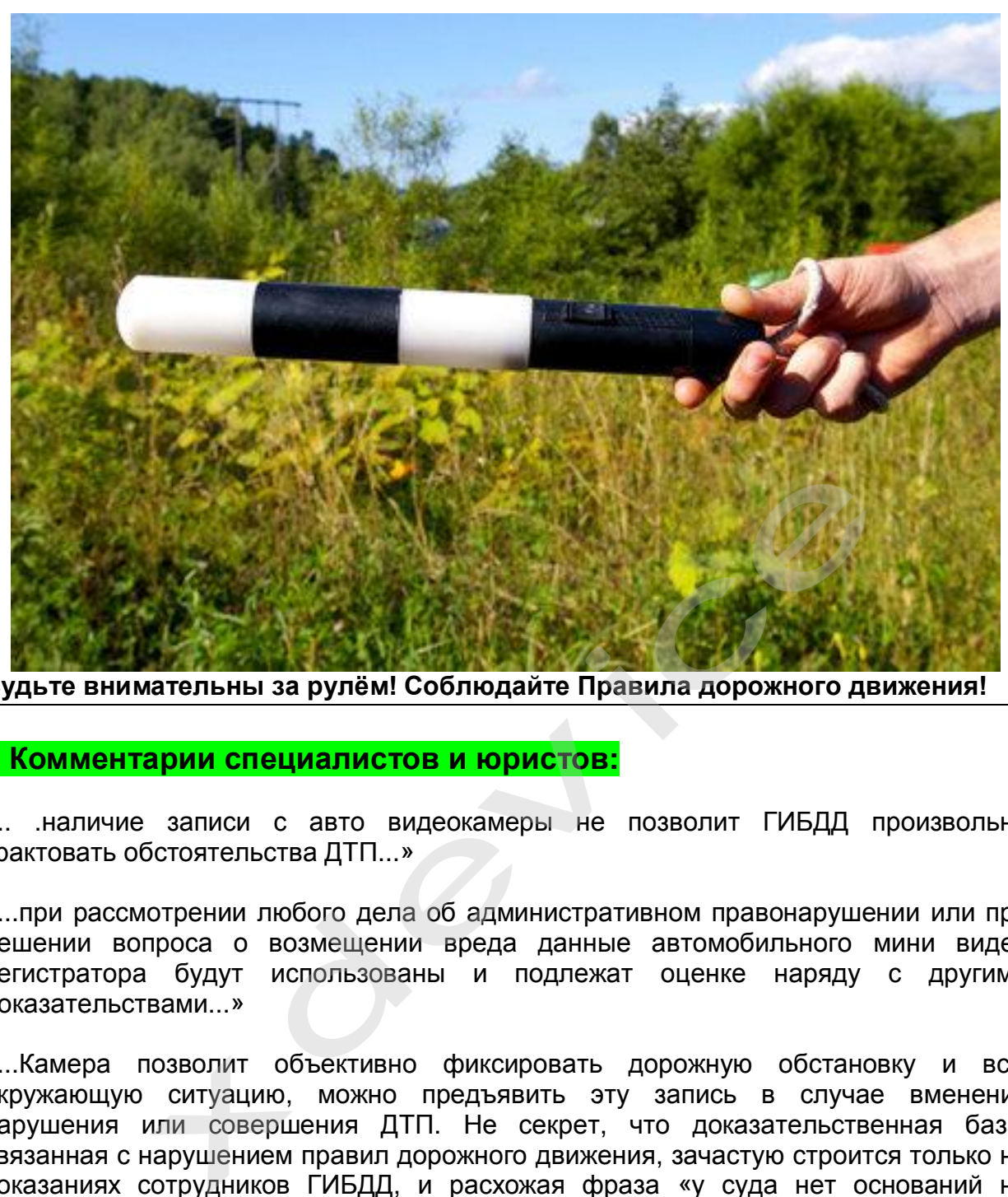

**Будьте внимательны за рулём! Соблюдайте Правила дорожного движения!** 

#### **- Комментарии специалистов и юристов:**

«.. .наличие записи с авто видеокамеры не позволит ГИБДД произвольно трактовать обстоятельства ДТП...»

«...при рассмотрении любого дела об административном правонарушении или при решении вопроса о возмещении вреда данные автомобильного мини видео регистратора будут использованы и подлежат оценке наряду с другими доказательствами...»

«...Камера позволит объективно фиксировать дорожную обстановку и всю окружающую ситуацию, можно предъявить эту запись в случае вменения нарушения или совершения ДТП. Не секрет, что доказательственная база, связанная с нарушением правил дорожного движения, зачастую строится только на показаниях сотрудников ГИБДД, и расхожая фраза «у суда нет оснований не доверять показаниям инспектора», получившая в последнее время широкое распространение в практике, будет применяться очень осторожно, так как показания участников процесса легко проверяются. Имеет значение психологический фактор – осознание того факта, что действия любого инспектора или водителя могут быть зафиксированы и продемонстрированы, станет сдерживающим обстоятельством…»

«...наличие записи однозначно не позволит сотрудникам ГИБДД произвольно **Беспристрастная видеозапись исключает человеческий фактор и все связанные с ним ошибки.** Правда, на практике может возникнуть проблема с приобщением к делу видеозаписей. Однако можно предположить, что в городах компьютеры имеются во всех подразделениях ГИБДД, а потому просмотреть запись окажется возможным. Конечно, вопрос о допустимости такого доказательства должен решаться в каждом конкретном случае индивидуально с учетом всех обстоятельств дела, однако трудно представить, что какое-то должностное лицо решится прямо проигнорировать запись, на которой четко видны действия участников дорожного движения. При этом будет некоторым образом установлен и паритет в состязательности сторон процесса – ведь показания технических приборов, в том числе и средств фиксации, ныне применяемых сотрудниками ГИБДД (например, измерители скорости, фиксирующие не только скорость, но и сам автомобиль, а также его водителя), признаются доказательствами, а потому вполне объективным выглядит и предоставление возможности другим участникам движения фиксировать дорожную обстановку, в которой они находятся…»

«… Помогут ли данные видео-регистратора установить виновного в ДТП? Тут нужно принципиально разделить два момента: первый – административное разбирательство, то есть признание лица нарушившим ПДД, и второй – судебное разбирательство, связанное с исками о возмещении вреда, причиненного в результате ДТП. Это влияет исключительно на то, какими кодексами и статьями регулируется использование подобных данных. В первом случае вопрос использования тех или иных доказательств регламентируется КоАПом (ст. 26.2):

«…Всегда информируйте сотрудника ДПС, регистрирующего ДТП, о наличии у вас видеоаппаратуры, поскольку подлинность записей, не занесенных в протокол, доказать очень сложно…»

**Установите перед поездкой автомобильный видеорегистратор xDevice BlackBox. Имея запись с автомобильной камеры, изобличить нарушителя или отстоять свою правоту в суде, станет гораздо проще!**  ITE STO ВЛИЗНЕ подобным на тот, какими конексами споробных данных подобных данных. В первом сли<br>из тех или иных доказательств регламентируется КоАПом<br>формируйте сотрудника ДПС, регистрирующего ДТП, он<br>уры, поскольку подли

# **ВНИМАНИЕ!**

**В зависимости от программного обеспечения и версии прошивки некоторые пункты меню могут быть добавлены или изменены. И назначения клавиш могут быть другими. Будьте внимательны!** 

**Законы:** 

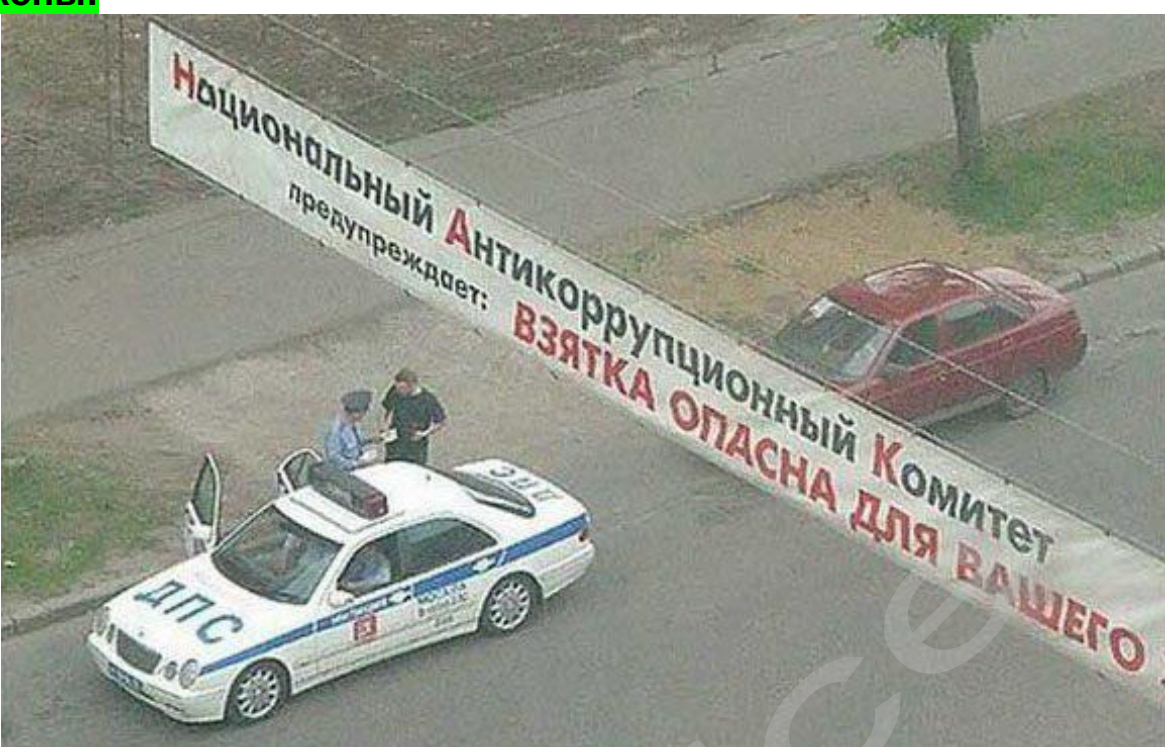

**Кодекс об административных правонарушениях РФ | Ст. 26.7. Документы** Документы признаются доказательствами, если сведения, изложенные или удостоверенные в них организациями, их объединениями, должностными лицами и гражданами, имеют значение для производства по делу об административном правонарушении.

Документы могут содержать сведения, зафиксированные как в письменной, так и в иной форме. К документам могут быть отнесены материалы фото- и киносъемки, звуко- и видеозаписи, информационных баз и банков данных и иные носители информации.

#### **Гражданский процессуальный кодекс РФ | Ст. 55. Доказательства**

Доказательствами по делу являются полученные в предусмотренном законом порядке сведения о фактах, на основе которых суд устанавливает наличие или отсутствие обстоятельств, обосновывающих требования и возражения сторон, а также иных обстоятельств, имеющих значение для правильного рассмотрения и разрешения дела. Эти сведения могут быть получены из объяснений сторон и третьих лиц, показаний свидетелей, письменных и вещественных доказательств, аудио- и видеозаписей, заключений экспертов.

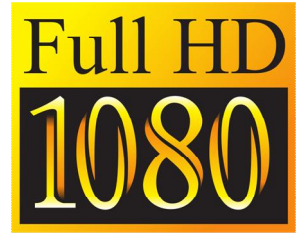

# *Полную инструкцию на русском языке вы всегда можете скачать с нашего сайта [www.xdevice.ru](http://www.xdevice.ru)*

Компания «xDevice»® (ИксДевайс®) Сайт в Интернете: [www.xdevice.ru](http://www.xdevice.ru) *Техническая поддержка, инструкции и обновления программного обеспечения находятся на сайте в разделе Support (Поддержка).* 

# **Спецификация**

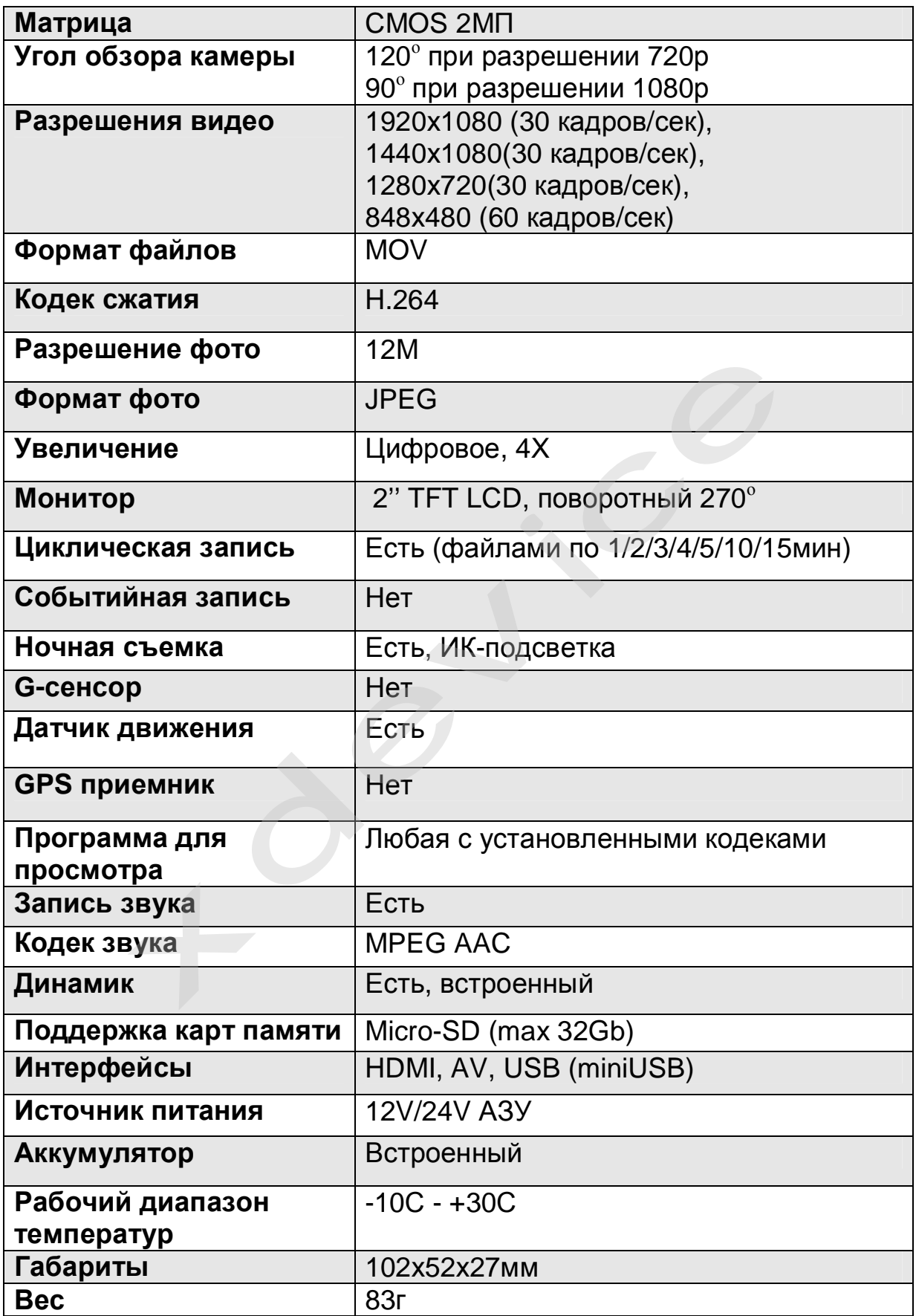